## **How to Delete a Fuel Type Record**

- 1. From Inventory Module go to **Fuel Types** menu.
- 2. 3. **Open select** a Fuel type that you want to delete. The Search screen for Fuel types will be shown.

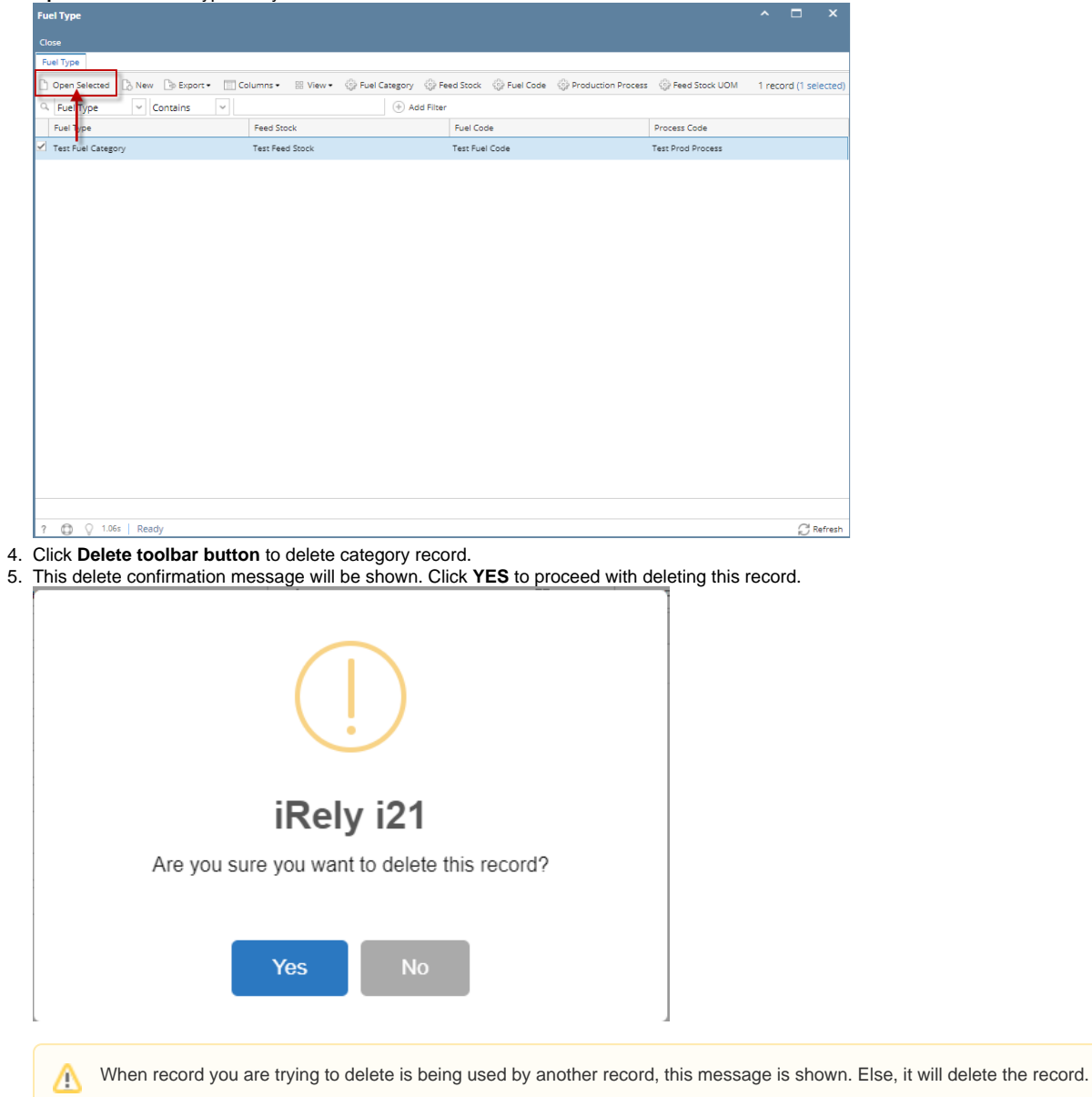

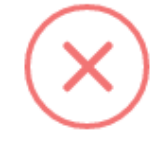

## iRely i21

The record you are trying to delete is being used.

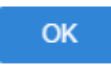